# **RC TRX30**

# Modulo ricetrasmittente per il RC Multi 2

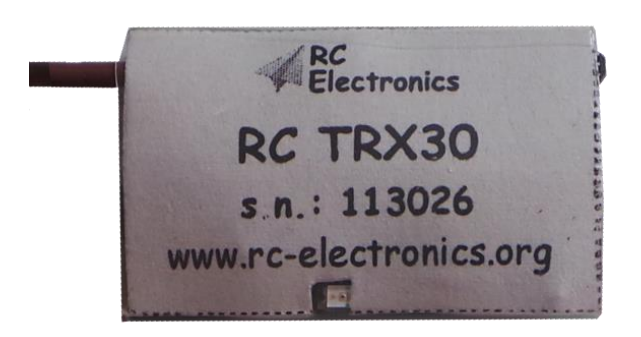

Versione manuale: 1.0 italiano

**RC Electronics** support@rc-electronics.org; http://www.rc-electronics.org

# **Contenuto**

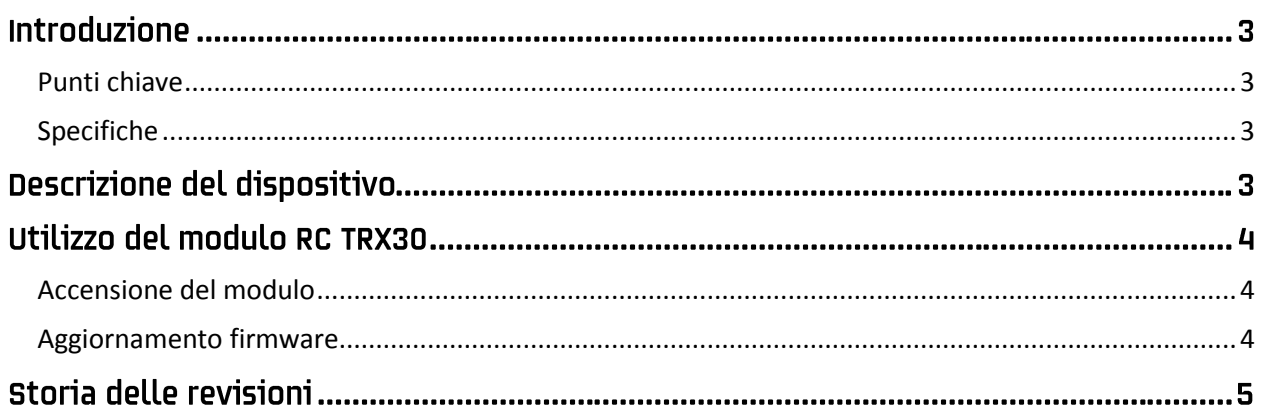

# **Introduzione**

Il modulo RC TRX30 è una ricetrasmittente per il dispositivo RC Multi 2, la quale trasmette i dati a terra per ottenere una telemetria in tempo reale. Il dispositivo di visualizzazione può essere il RC T2020 oppure il RC T3000.

Il modulo trasmette i dati nella banda ISM 433MHz con una spaziatura di 25 kHz tra i canali.

### <span id="page-2-0"></span>**Punti chiave**

- Estremamente leggero con soli 4 grammi di peso, antenna compresa.
- $\bullet$  Piccolo: 29 mm x 18 mm x 9 mm.
- **•** Interfaccia PC USB per caricare aggiornamenti firmware.
- Plug and play.
- Facile da montare nel modello.

## <span id="page-2-1"></span>**Specifiche**

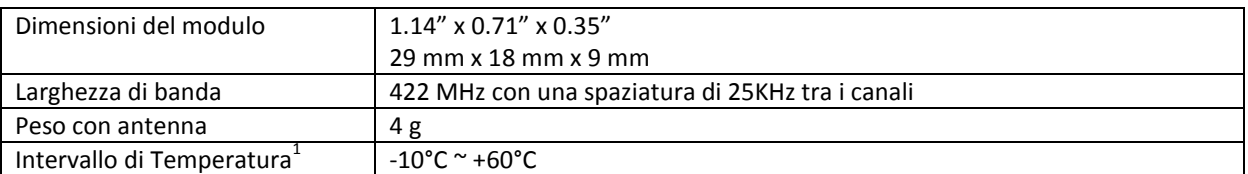

<sup>1</sup> Per l'intervallo di temperatura di funzionamento sono state prese in considerazione le caratteristiche peggiori dei componenti utilizzati, il sistema nel complesso alla data della presente non è stato ancora testato alle temperature estreme.

## Descrizione del dispositivo

La figura 1 mostra il modulo RC TRX30. Da un lato esce l'antenna del modulo, dall'altro vi sono il connettore multipolare d'interfacciamento e un piccolo tastino di aggiornamento firmware. Un led lampeggiante indica l'accensione del modulo.

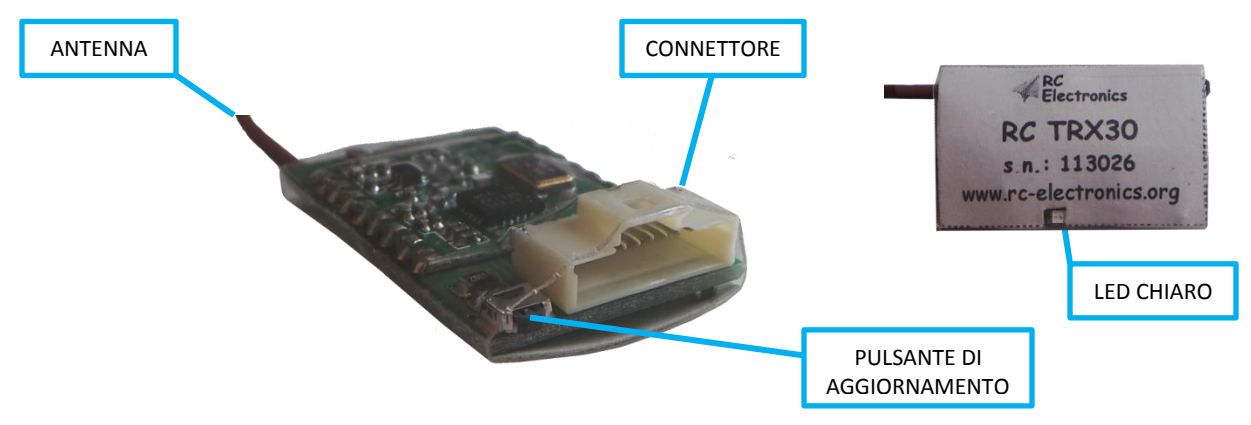

*Figura 1: Il modulo RC TRX30.*

# Utilizzo del modulo RC TRX30

#### <span id="page-3-0"></span>Accensione del modulo

Il modulo RC TRX30 non ha un'alimentazione separata. Utilizza il RC Multi 2 a cui è collegato come fonte di alimentazione (o meglio la batteria a cui questi è collegato). Di conseguenza basta collegarlo al RC Multi 2 e il LED giallo inizierà a lampeggiare indicando il funzionamento del modulo.

Il modulo utilizza il connettore multipolare a 10 pin per il collegamento al RC Multi 2. Bisogna utilizzare il cavo 1:1 fornito, cavo con un connettore a 10 pin uguale su ambedue i lati (figura 2). Se avete già uno o più moduli connessi al RC Multi 2, dovrete utilizzare il RC BUS per poter collegare in parallelo anche il RC TRX 30.

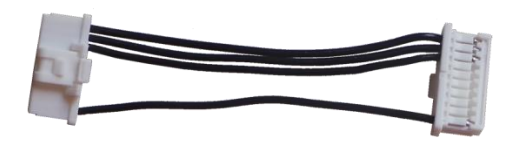

*Figura 2: Il cavo di collegamento del modulo RC TRX30.*

## <span id="page-3-1"></span>**Aggiornamento firmware**

**Passo 1:** Se/Quando disponibile, scaricate la versione aggiornata del firmware per il modulo RC TRX30 dal nostro sito. Il nome del file sarà del tipo RC\_TRX30\_vXXX.bin, dove XXX rappresenta la versione (es. 109 significa ver. 1.09).

**Passo 2:** Connettete il modulo RC TRX30 al PC utilizzando il cavo USB in dotazione al RC Multi 2, il LED inizierà a lampeggiare.

**Passo 3:** Premete e mantenete premuto per circa 3 secondi il tastino di aggiornamento firmware.

**Passo 4:** Dopo una ventina di secondi apparirà una nuova unità disco, contenente un unico file "firmware.bin" (figura 3). Cancellate questo file e copiatevi invece il file con il firmware aggiornato. Alla fine della copia potete semplicemente scollegare il dispositivo dal PC, l'aggiornamento è concluso, alla prossima riaccensione verrà utilizzato il firmware nuovo.

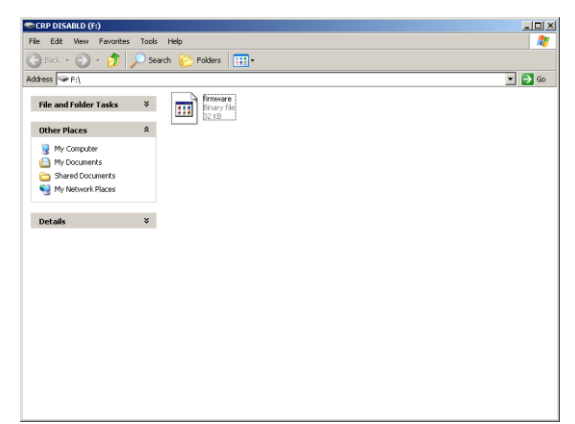

*Figura 3: La nuova unità disco che compare per l'aggiornamento.*

# Storia delle revisioni

Agosto 2013 Versione tradotta in italiano del manuale inglese (Apr 2013).